**Guida introduttiva a** 

# **Novell**. **ZENworks. 10 Asset Management SP2**

<span id="page-0-0"></span>**10.2** 27 maggio 2009

**www.novell.com**

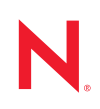

#### **Note legali**

Novell, Inc. non rilascia alcuna dichiarazione e non fornisce alcuna garanzia in merito al contenuto o all'uso di questa documentazione e in particolare non riconosce alcuna garanzia, espressa o implicita, di commerciabilità o idoneità per uno scopo specifico. Novell, Inc. si riserva inoltre il diritto di aggiornare la presente pubblicazione e di modificarne il contenuto in qualsiasi momento, senza alcun obbligo di notificare tali modifiche a qualsiasi persona fisica o giuridica.

Inoltre, Novell, Inc. non rilascia alcuna dichiarazione e non fornisce alcuna garanzia in merito a qualsiasi software e in particolare non riconosce alcuna garanzia, espressa o implicita, di commerciabilità o idoneità per uno scopo specifico. Novell, Inc. si riserva inoltre il diritto di modificare qualsiasi parte del software Novell in qualsiasi momento, senza alcun obbligo di notificare tali modifiche a qualsiasi persona fisica o giuridica.

Qualsiasi informazione tecnica o prodotto fornito in base a questo Contratto può essere soggetto ai controlli statunitensi relativi alle esportazioni e alla normativa sui marchi di fabbrica in vigore in altri paesi. L'utente si impegna a rispettare la normativa relativa al controllo delle esportazioni e a ottenere qualsiasi licenza o autorizzazione necessaria per esportare, riesportare o importare prodotti finali. L'utente si impegna inoltre a non esportare o riesportare verso entità incluse negli elenchi di esclusione delle esportazioni statunitensi o a qualsiasi paese sottoposto a embargo o che sostiene movimenti terroristici, come specificato nella legislazione statunitense in materia di esportazioni. L'utente accetta infine di non utilizzare i prodotti finali per utilizzi correlati ad armi nucleari, missilistiche o biochimiche. Per ulteriori informazioni sull'esportazione di software Novell, vedere la [pagina Web sui](http://www.novell.com/info/exports/)  [servizi commerciali internazionali di Novell](http://www.novell.com/info/exports/) (http://www.novell.com/info/exports/). Novell non si assume alcuna responsabilità relativa al mancato ottenimento, da parte dell'utente, delle autorizzazioni di esportazione necessarie.

Copyright © 2007 - 2009 Novell, Inc. Tutti i diritti riservati. È vietato riprodurre, fotocopiare, memorizzare su un sistema o trasmettere la presente pubblicazione o parti di essa senza l'espresso consenso scritto dell'editore.

Novell, Inc. possiede i diritti di proprietà intellettuale relativa alla tecnologia incorporata nel prodotto descritto nel presente documento. In particolare, senza limitazioni, questi diritti di proprietà intellettuale possono comprendere uno o più brevetti USA elencati nella [pagina Web relativa ai brevetti Novell](http://www.novell.com/company/legal/patents/) (http://www.novell.com/company/legal/ patents/) e uno o più brevetti aggiuntivi o in corso di registrazione negli Stati Uniti e in altri paesi.

Novell, Inc. 404 Wyman Street, Suite 500 Waltham, MA 02451 USA www.novell.com

*Documentazione online:* per accedere alla documentazione online più recente relativa a questo o ad altri prodotti Novell, vedere la [pagina Web della documentazione Novell](http://www.novell.com/documentation) (http://www.novell.com/ documentation).

#### **Marchi di fabbrica di Novell**

Per informazioni sui marchi di fabbrica di Novell, vedere [l'elenco di marchi di fabbrica e di servizio di Novell](http://www.novell.com/company/legal/trademarks/tmlist.html) (http:/ /www.novell.com/company/legal/trademarks/tmlist.html).

#### **Materiali di terze parti**

Tutti i marchi di fabbrica di terze parti appartengono ai rispettivi proprietari.

## **Sommario**

#### **[Informazioni sulla Guida 7](#page-6-0)**

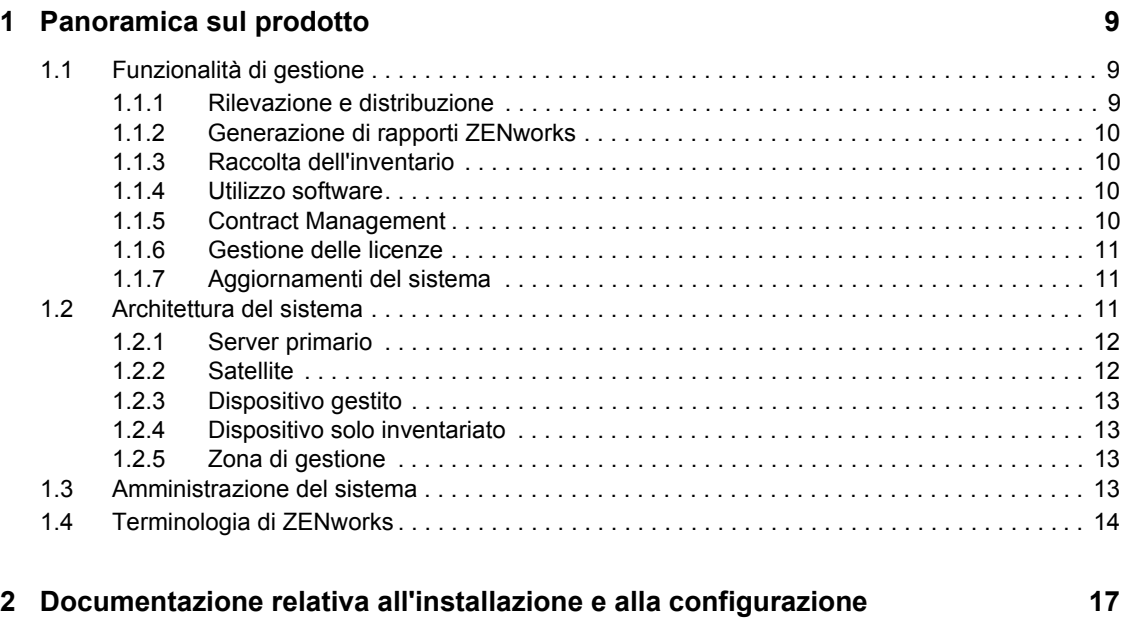

**[3](#page-18-0) Documentazione sull'amministrazione 19**

# <span id="page-6-0"></span>**Informazioni sulla Guida**

Questa *Guida introduttiva a Novell ZENworks 10 Asset Management* fornisce una panoramica del sistema di gestione ZENworks e le informazioni necessarie per installare, configurare e utilizzare il sistema. Le informazioni della guida sono organizzate come segue:

- [Capitolo 1, "Panoramica sul prodotto", a pagina 9](#page-8-0)
- [Capitolo 2, "Documentazione relativa all'installazione e alla configurazione", a pagina 17](#page-16-0)
- [Capitolo 3, "Documentazione sull'amministrazione", a pagina 19](#page-18-0)

#### **Destinatari**

Questa guida è destinata agli amministratori di ZENworks.

#### **Feedback**

È possibile inviare i propri commenti e suggerimenti relativi a questa guida e agli altri documenti forniti con questo prodotto. Utilizzare la funzionalità Commenti utente in fondo a ciascuna pagina della documentazione online oppure visitare la [pagina Web per i commenti sulla documentazione di](http://www.novell.com/documentation/feedback.html)  [Novell](http://www.novell.com/documentation/feedback.html) (http://www.novell.com/documentation/feedback.html) e inserire i propri commenti.

#### **Documentazione aggiuntiva**

ZENworks 10 Asset Management è supportato da altra documentazione (sia in formato PDF e HTML) che è possibile utilizzare per conoscere e implementare il prodotto. Per ulteriori informazioni, consultare la [documentazione relativa a ZENworks 10 Asset Management](http://www.novell.com/documentation/zam10/) (http:// www.novell.com/documentation/zam10/).

#### **Convenzioni della documentazione**

Nella documentazione di Novell, il simbolo maggiore di (>) viene utilizzato per separare le azioni di uno stesso passo di procedura e gli elementi in un percorso di riferimenti incrociati.

Un simbolo di marchio di fabbrica  $(\mathbb{R}, \mathbb{M}, \text{ecc})$  denota un marchio di fabbrica Novell. L'asterisco \* indica un marchio di fabbrica di terze parti.

Quando un nome di percorso può essere scritto con una barra rovesciata (\) per alcune piattaforme o con una barra (/) per altre piattaforme, verrà riportato con una barra rovesciata. Gli utenti di piattaforme che richiedono l'uso di barre (/) nei percorsi, ad esempio Linux\*, dovranno utilizzare questo carattere e non la barra rovesciata.

# <span id="page-8-0"></span><sup>1</sup>**Panoramica sul prodotto**

Novell® ZENworks® 10 Asset Management fornisce un'ampia gamma di funzionalità per la gestione di server e workstation Windows\*, (collettivamente chiamati dispositivi), tra cui la generazione di inventari hardware e software, il controllo dell'utilizzo del software, la gestione dei contratti software e l'applicazione della conformità delle licenze software.

Le seguenti sezioni descrivono in dettaglio le funzionalità di ZENworks Asset Management e forniscono informazioni approfondite sull'architettura e l'amministrazione del sistema ZENworks.

- [Sezione 1.1, "Funzionalità di gestione", a pagina 9](#page-8-1)
- [Sezione 1.2, "Architettura del sistema", a pagina 11](#page-10-2)
- [Sezione 1.3, "Amministrazione del sistema", a pagina 13](#page-12-3)
- [Sezione 1.4, "Terminologia di ZENworks", a pagina 14](#page-13-0)

## <span id="page-8-1"></span>**1.1 Funzionalità di gestione**

Di seguito sono riportate le funzionalità di ZENworks Asset Management:

- [Sezione 1.1.1, "Rilevazione e distribuzione", a pagina 9](#page-8-2)
- [Sezione 1.1.2, "Generazione di rapporti ZENworks", a pagina 10](#page-9-0)
- [Sezione 1.1.3, "Raccolta dell'inventario", a pagina 10](#page-9-1)
- [Sezione 1.1.4, "Utilizzo software", a pagina 10](#page-9-2)
- [Sezione 1.1.5, "Contract Management", a pagina 10](#page-9-3)
- [Sezione 1.1.6, "Gestione delle licenze", a pagina 11](#page-10-0)
- [Sezione 1.1.7, "Aggiornamenti del sistema", a pagina 11](#page-10-1)

#### <span id="page-8-2"></span>**1.1.1 Rilevazione e distribuzione**

Il processo di rilevazione consente di individuare i dispositivi nella rete tramite l'interrogazione di un set di indirizzi IP disponibile e di raccogliere le informazioni sull'inventario mediante l'uso di tecnologie quali SNMP, WMI e SSH. Il processo di rilevazione consente inoltre di individuare i dispositivi da Novell eDirectory<sup>™</sup> o Active Directory<sup>\*</sup> e migrare i dispositivi ZENworks tradizionali da Novell eDirectory.

Il processo di distribuzione permette di distribuire e installare l'agente Adaptive di ZENworks su una raccolta di dispositivi identificati dal processo di rilevazione o tramite un elenco fornito esplicitamente. Tali dispositivi diventano quindi dispositivi gestiti.

Per ulteriori informazioni, vedere il *[Riferimento per rilevazione, distribuzione e disattivazione](#page-0-0)  [permanente di ZENworks 10](#page-0-0)* .

1

## <span id="page-9-0"></span>**1.1.2 Generazione di rapporti ZENworks**

ZENworks ConfigurationAsset Management fornisce funzionalità avanzate per la generazione dei rapporti con il server di generazione rapporti ZENworks. Il server di generazione rapporti ZENworks utilizza un motore BusinessObjects Enterprise XI R3.1 incorporato per creare rapporti personalizzati. È possibile utilizzare i rapporti predefiniti nel server di generazione rapporti ZENworks per creare rapporti su gestione risorse, gestione patch, inventario, rilevazione e distribuzione, pacchetti e norme e sistemi ZENworks. È altresì possibile creare rapporti personalizzati, modificare rapporti, assegnare diritti sui rapporti e pianificare rapporti per un gruppo di utenti.

Per ulteriori informazioni, vedere *[Guida allinstallazione del server di generazione rapporti di](#page-0-0)  [ZENworks 10 Asset Management](#page-0-0)* e *[Riferimento per la generazione dei rapporti nel sistema](#page-0-0)  [ZENworks 10 Asset Management](#page-0-0)*.

## <span id="page-9-1"></span>**1.1.3 Raccolta dell'inventario**

In ZENworks Configuration Management è possibile raccogliere dati di inventario software e hardware completi per tutti i dispositivi gestiti e inventariati; inoltre è possibile creare ed esportare rapporti standard e personalizzati.

Per ulteriori informazioni, vedere il *[Riferimento per Inventario risorse di ZENworks 10](#page-0-0)* .

## <span id="page-9-2"></span>**1.1.4 Utilizzo software**

è possibile controllare l'uso delle applicazioni software (inclusi l'ora di esecuzione, il periodo di attività, l'utente che ha eseguito il login, il computer e l'applicazione usata) nell'inventario esistente. È possibile anche controllare e creare un rapporto sul software eseguito tramite Terminal Server e Citrix, e sulle applicazioni Web eseguite tramite il browser. È possibile eseguire una gamma completa di rapporti sull'utilizzo delle applicazioni software predefinite, nonché creare, salvare ed eseguire rapporti personalizzati.

Per ulteriori informazioni, vedere il *[Riferimento per ZENworks 10 Asset Management](#page-0-0)*.

## <span id="page-9-3"></span>**1.1.5 Contract Management**

È possibile definire e controllare i dettagli sui contratti relativi alle risorse informatiche, inclusi le date principali e le informazioni sui fornitori, la situazione finanziaria, gli SLA, il leasing e i rinnovi; allegare documenti correlati; associare ai contratti risorse, licenze e dati demografici; creare notifiche automatiche da inviare per e-mail in date specifiche. È possibile anche eseguire una gamma completa di rapporti sulla gestione di contratti predefiniti, nonché creare, salvare ed eseguire rapporti personalizzati.

Per ulteriori informazioni, vedere il *[Riferimento per ZENworks 10 Asset Management](#page-0-0)*.

## <span id="page-10-0"></span>**1.1.6 Gestione delle licenze**

È possibile importare e immettere record relativi all'acquisto di software, definire le autorizzazioni per le licenze, allegare documenti di supporto, uniformare i prodotti software rilevati con le autorizzazioni e controllare lo stato di conformità in corso. È possibile anche eseguire una gamma completa di rapporti sulla gestione delle licenze predefinite, nonché creare, salvare ed eseguire rapporti personalizzati.

Per ulteriori informazioni, vedere il *[Riferimento per ZENworks 10 Asset Management](#page-0-0)*.

## <span id="page-10-1"></span>**1.1.7 Aggiornamenti del sistema**

È possibile aggiornare il software di ZENworks Asset Management su tutti i dispositivi disponibili nella zona di gestione in cui è installato il software. È possibile pianificare gli scaricamenti degli aggiornamenti. Gli aggiornamenti software vengono distribuiti nelle release provvisorie ed è possibile scegliere di applicare ciascuno di essi dopo averne visualizzato il contenuto (le release provvisorie sono cumulative). È inoltre possibile scaricare l'ultimo aggiornamento di riconoscimento del prodotto (Product Recognition Update, PRY) per aggiornare la knowledge base e consentire all'Inventario di ZENworks di riconoscere il software più recente.

Per ulteriori informazioni, vedere il *[Riferimento per lamministrazione del sistema ZENworks 10](#page-0-0)  [Management](#page-0-0)*.

## <span id="page-10-2"></span>**1.2 Architettura del sistema**

L'architettura del sistema ZENworks è costituita da quattro componenti principali: server primari, satelliti, dispositivi gestiti e dispositivi solo inventariati. Questi componenti sono organizzati in domini di gestione chiamati zone di gestione.

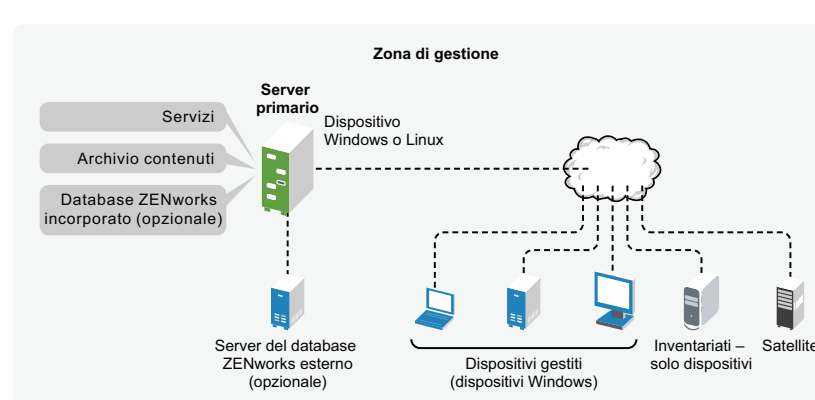

*Figura 1-1 Zona di gestione*

La zona di gestione è costituita da almeno un server primario, satelliti (se necessari) e uno o più dispositivi gestiti o solo inventariati. I server primari e i satelliti operano insieme per gestire i dispositivi. Le informazioni di una zona vengono memorizzate nel database che risiede su uno dei server primari o esternamente su un altro server su cui non è installato ZENworks.

## <span id="page-11-0"></span>**1.2.1 Server primario**

Il server primario è il punto centrale del sistema ZENworks. A seconda del numero e dell'ubicazione dei dispositivi che si intende gestire con ZENworks, può essere necessario installare altri server primari. I servizi di ZENworks vengono aggiunti a ciascun server primario durante l'installazione e la configurazione del software di ZENworks.

Il server primario contiene i seguenti componenti ZENworks:

- **Servizi di ZENworks:** il software ZENworks che fornisce la raccolta dell'inventario, la gestione delle risorse e così via. I servizi principali sono: ZENworks Server Service, loader ZENworks, e Servizio di Gestione di ZENworks.
- **Archivio dei contenuti:** contiene i pacchetti di aggiornamento utilizzati per aggiornare i file di sistema ZENworks e gli aggiornamenti per il riconoscimento dei prodotti utilizzati durante l'inventario software e hardware. L'utilizzo dell'archivio contenuti con ZENworks Asset Management è limitato; tuttavia viene utilizzato ampiamente con ZENworks Configuration Management (un altro prodotto Novell ZENworks) per memorizzare i file del software in attesa di essere distribuiti ai dispositivi.
- **Database ZENworks:** contiene informazioni su elenchi dell'inventario hardware e software raccolti dai dispositivi, informazioni sugli oggetti del [Centro di controllo ZENworks](#page-12-3) (dispositivi, utenti, e così via), messaggi di sistema centralizzati e dati sul controllo delle licenze e sull'utilizzo.

È possibile installare il database Sybase\* SQL Anywhere\* incorporato, fornito in dotazione con ZENworks Asset Management oppure utilizzare un database Sybase SQL esterno, Oracle\* 10g Standard - 10.2.0.1.0 o un database Microsoft\* SQL.

Il database deve risiedere su un solo server primario di ciascuna zona di gestione. Se si utilizza un database esterno, è possibile installarlo su un server non primario. Per default, tutti i server primari richiedono l'accesso al database di ZENworks, ovunque esso risieda, per potervi scrivere i rispettivi dati.

È possibile anche configurare alcuni server perché eseguano il roll-up delle informazioni su altri server.

Per migliorare l'accessibilità e l'affidabilità, può essere utile ubicare il database SQL su un cluster di server Microsoft.

## <span id="page-11-1"></span>**1.2.2 Satellite**

Un satellite è un dispositivo che può eseguire determinati ruoli normalmente eseguiti dal server primario ZENworks. Un satellite può essere qualsiasi dispositivo Windows gestito (server o workstation) o un dispositivo Linux non gestito (server o workstation). Quando si configura un dispositivo satellite, specificare quale ruolo svolge:

 **Raccolta:** per migliorare l'accesso roll-up per un gruppo di dispositivi e ridurre al minimo il traffico verso il server primario di ZENworks, che funge da host per il database di ZENworks, è possibile abilitare il ruolo di raccolta sul dispositivo. Ad esempio se si hanno dispositivi che eseguono il roll-up di informazioni verso un server primario esterno al segmento di rete di appartenenza, è possibile ridurre al minimo il traffico di rete abilitando il ruolo Raccolta su uno dei dispositivi del segmento di rete in modo che accetti le informazioni da altri dispositivi dello stesso segmento. Il dispositivo con il ruolo Raccolta diventa quindi l'unico dispositivo del segmento che esegue il roll-up delle informazioni verso il server primario.

 **Contenuto:** per migliorare l'accesso al contenuto per un gruppo di dispositivi senza creare un altro server primario, è possibile creare un ruolo di contenuto sul dispositivo. Se ad esempio di dispone di dispositivi che accedono a un server primario esterno al segmento di rete, è possibile creare il ruolo Contenuto in un dispositivo all'interno del segmento di rete per servire i dispositivi specificati.

Per ulteriori informazioni, vedere "Satelliti" nel *[Riferimento per lamministrazione del sistema](#page-0-0)  [ZENworks 10 Management](#page-0-0)*.

#### <span id="page-12-0"></span>**1.2.3 Dispositivo gestito**

Un dispositivo gestito è un server o una workstation Windows che è possibile gestire tramite ZENworks. Per poter gestire il dispositivo, è necessario installare l'agente Adaptive di ZENworks. L'agente Adaptive comunica con il server primario per abilitare la remota sul dispositivo.

Ciascun dispositivo gestito tenta di contattare il proprio server primario. Tuttavia, se il contenuto non è disponibile sul server primario, il dispositivo gestito lo richiede a un altro server primario della zona di gestione e continua a inviare tale richiesta finché non trova il server primario in grado di fornire il contenuto richiesto.

Un dispositivo gestito può essere registrato in una sola zona di gestione e può pertanto essere gestito solo in questa zona.

#### <span id="page-12-1"></span>**1.2.4 Dispositivo solo inventariato**

In alcuni dispositivi non è possibile installare l'agente Adaptive oppure si dispone di dispositivi in cui non si desidera installarlo. Per inventariare tali dispositivi, è possibile installare l'agente Solo inventario oppure eseguire il servizio di raccolta portatile.

Per ulteriori informazioni, vedere il *[Riferimento per rilevazione, distribuzione e disattivazione](#page-0-0)  [permanente di ZENworks 10](#page-0-0)* .

## <span id="page-12-2"></span>**1.2.5 Zona di gestione**

Ciascuna zona di gestione è costituita da uno o più server primari e da uno o più dispositivi gestiti. I server primari di una zona lavorano insieme per gestire i dispositivi. Le informazioni di una zona vengono memorizzate nel database che risiede su uno dei server primari o esternamente su un altro server su cui non è installato ZENworks. La zona può anche contenere dei satelliti.

## <span id="page-12-3"></span>**1.3 Amministrazione del sistema**

Il sistema ZENworks viene amministrato a livello di zona di gestione tramite il Centro di controllo ZENworks (ZCC), una console con browser Web basata su task. Nel grafico riportato di seguito è illustrata la sezione di ZCC visualizzata tramite il browser Web:

*Figura 1-2 Centro di controllo ZENworks*

| <b>FRZ004ED</b>                             |                                                     |                             |                |   |               |                |                         |                         |                     |                   |                     | Guida -                                     |  |
|---------------------------------------------|-----------------------------------------------------|-----------------------------|----------------|---|---------------|----------------|-------------------------|-------------------------|---------------------|-------------------|---------------------|---------------------------------------------|--|
| <b>Ch</b> . Home                            |                                                     | Riepilogo messaggio         |                |   |               |                | sh.                     |                         |                     |                   | Elenco di controllo |                                             |  |
| Dispositivi<br><b>B</b> Utenti              |                                                     |                             |                |   |               | $\mathbf{x}$   | ÷                       |                         | Totale              |                   |                     | Applungl = 13 1911                          |  |
| F. Distribuzione                            | <b>E</b> Server                                     |                             |                |   |               | $\overline{0}$ | ä,                      | $\overline{Q}$          |                     |                   |                     | $\Box$ Agente $\ X_{\quad 2}$ Tipo Elemento |  |
| <b>Rapporti</b><br>и                        |                                                     | Workstation                 |                |   |               | š              |                         | $\overline{\mathbf{3}}$ |                     | o.<br>e           | $\theta$            | a no91-fr-rbxp.                             |  |
| Configurazione<br>œ.                        |                                                     |                             |                |   |               |                | $\underline{0}$         |                         | é                   | $4$ $3$ $1 - 101$ |                     | mostra 5 = elementi                         |  |
| Asset Management                            |                                                     | <b>Hot list dispositivi</b> |                |   |               |                |                         |                         | iа                  |                   |                     |                                             |  |
| <b>Task comuni</b><br>×                     | $\infty$<br>$\mathbf{x}$<br>Tipo Demento<br>$\circ$ |                             |                |   |               |                |                         |                         |                     |                   |                     |                                             |  |
| Visualizza Introduzione<br>Gestisci ticerce | $\alpha$                                            | 5                           | ٠              | φ | nablaptich    |                |                         |                         |                     |                   |                     |                                             |  |
| Effettua download degli strumenti di Zi     | $\,$ 0                                              | $\overline{2}$              | $\mathbf{1}$   | ٧ | no112-vplt23  |                |                         |                         |                     |                   |                     |                                             |  |
| Utilizzato di frequente                     | $\alpha$                                            | 1                           | $\overline{2}$ | φ | despsp3       |                |                         |                         |                     |                   |                     |                                             |  |
|                                             | $\alpha$                                            | $\alpha$                    |                | п | no91-fr-rbxp. |                |                         |                         |                     |                   |                     |                                             |  |
|                                             |                                                     | 4.1.404                     |                |   |               |                |                         |                         | mostra 5 · elementi |                   |                     |                                             |  |
|                                             | <b>Asset Management</b>                             |                             |                |   |               |                |                         |                         |                     |                   |                     |                                             |  |
|                                             |                                                     |                             |                |   |               |                |                         |                         |                     |                   |                     |                                             |  |
|                                             |                                                     |                             |                |   |               | $\mathsf{x}$   | ö.                      | $\theta$                | Totale              |                   |                     |                                             |  |
|                                             | <b>Co</b> Prodotti catalogo                         |                             |                |   |               | $\overline{Q}$ | $\overline{\mathbb{Q}}$ | $\overline{0}$          | $\overline{\circ}$  |                   |                     |                                             |  |
|                                             | <b>C</b> Prodotti rilevati                          |                             |                |   |               | 13             | $\circ$                 | $\circ$                 | 13                  |                   |                     |                                             |  |
|                                             | <sup>95</sup> Prodotti concessi in licenza          |                             |                |   |               | $\overline{Q}$ | $\overline{0}$          | $\overline{0}$          | $\overline{6}$      |                   |                     |                                             |  |
|                                             | Contratti                                           |                             |                |   |               | ö              | o                       | o.                      | é                   |                   |                     |                                             |  |
|                                             | Documenti                                           |                             |                |   |               | $\overline{a}$ | ÷                       | g                       | ė                   |                   |                     |                                             |  |
|                                             | Avviso news di ZD works                             |                             |                |   |               |                |                         |                         | u.                  |                   |                     |                                             |  |
|                                             |                                                     |                             |                |   |               |                |                         |                         |                     |                   |                     |                                             |  |

ZCC viene installato su tutti i server principali della zona di gestione. Tutti i task di gestione possono essere eseguiti su qualsiasi server primario. Poiché è una console di gestione basata sul Web, è possibile accedere a ZCC da qualsiasi workstation supportata.

Se si utilizza Novell iManager per amministrare altri prodotti Novell nell'ambiente di rete, è possibile configurare ZCC in modo che venga avviato da iManager. Per ulteriori informazioni, vedere il *[Riferimento per lamministrazione del sistema ZENworks 10 Management](#page-0-0)*.

Oltre a ZCC, è possibile usare l'utility della riga di comando zman per gestire gli oggetti del sistema ZENworks. Il vantaggio principale dell'utility dalla riga di comando risiede nella possibilità di creare script per la gestione delle operazioni ripetitive o globali.

Come ZCC, l'utility zman viene installata in tutti i server primari, ma è possibile eseguirla solo dalla riga di comando sul server.

## <span id="page-13-0"></span>**1.4 Terminologia di ZENworks**

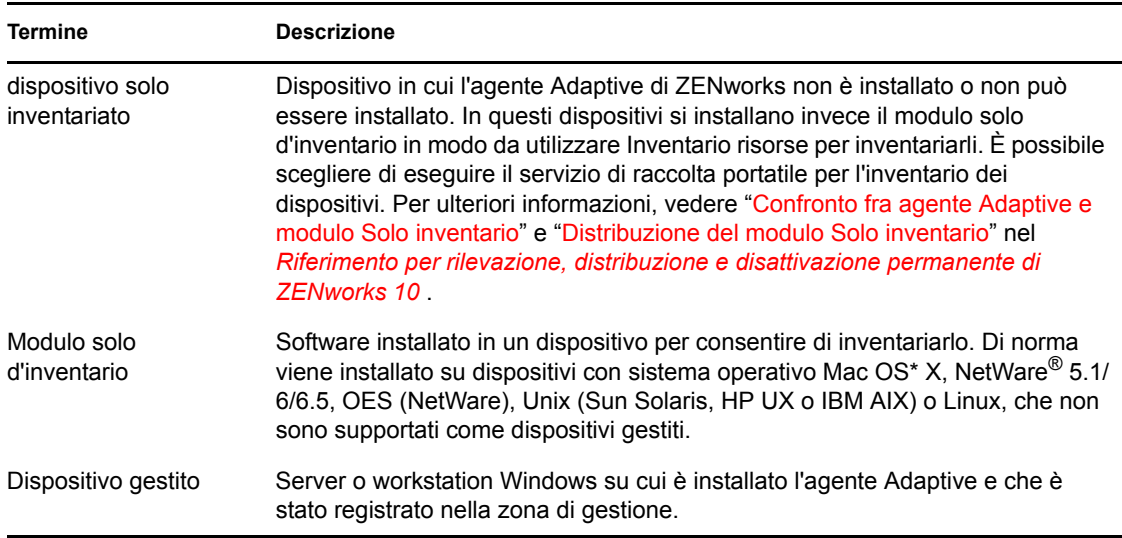

*Tabella 1-1 Terminologia di ZENworks ConfigurationAsset Management*

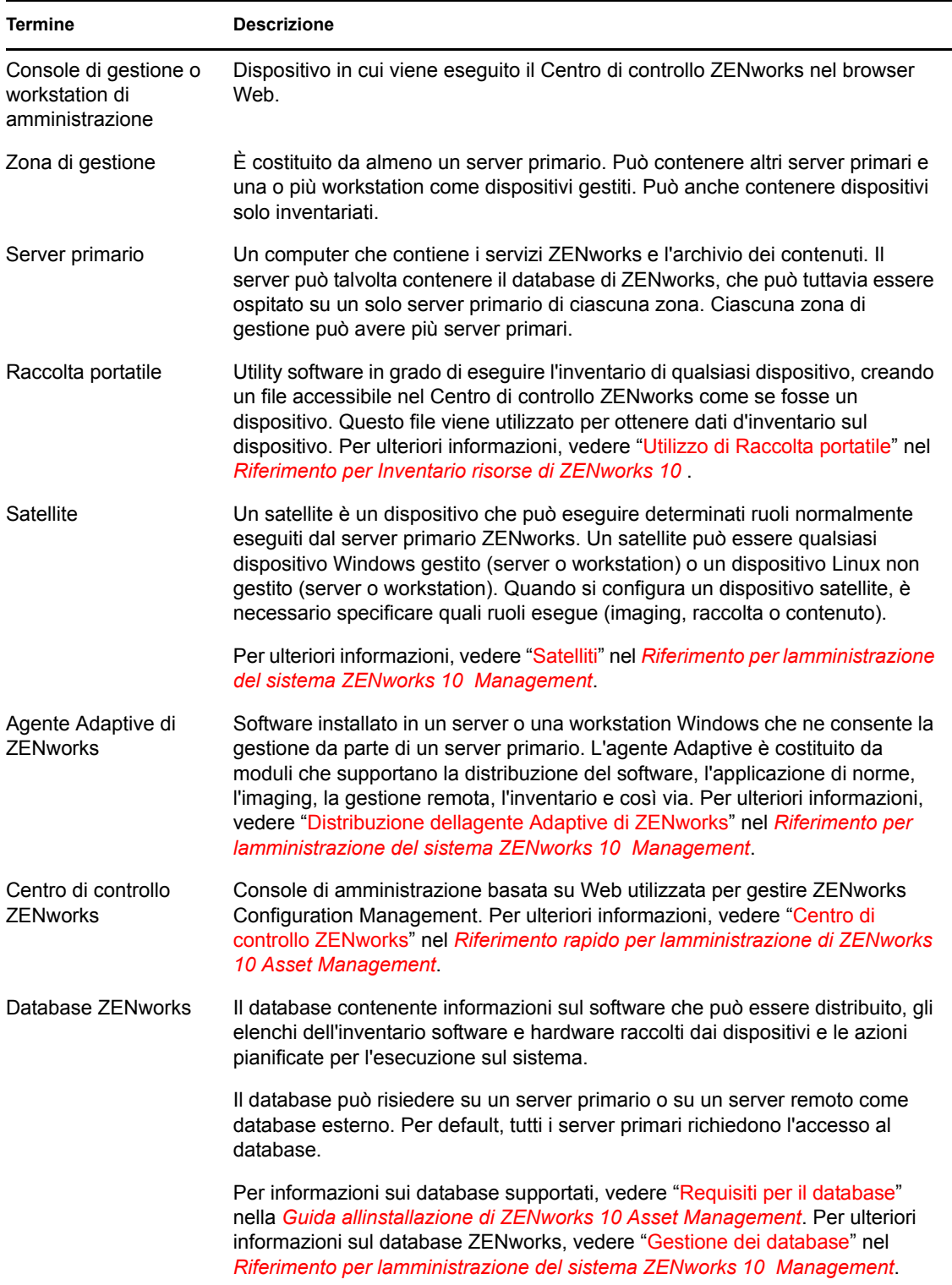

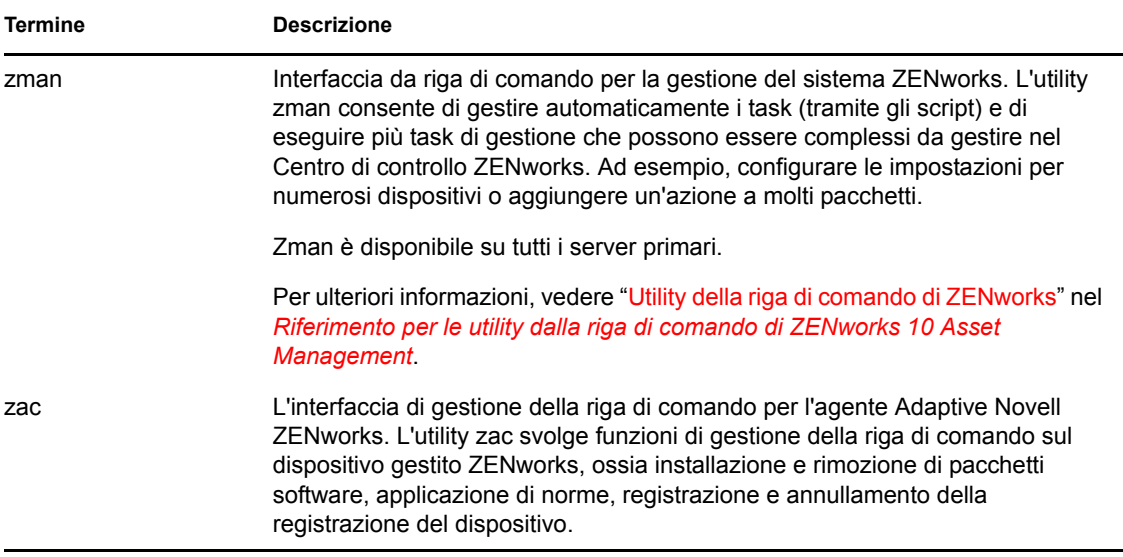

# <span id="page-16-0"></span><sup>2</sup>**Documentazione relativa all'installazione e alla configurazione**

Per installare, eseguire la migrazione a e configurare Novell<sup>®</sup> ZENworks<sup>®</sup> 10 Asset Management SP2, attenersi alle istruzioni applicabili riportate di seguito:

*[Guida allinstallazione di ZENworks 10 Asset Management](#page-0-0)*

Fornisce le istruzioni su come stabilire la zona di gestione ZENworks con uno o più server primari ZENworks. Include le istruzioni relative alle installazioni dalla GUI, dalla riga di comando o automatiche.

*[Guida allinstallazione del server di generazione rapporti di ZENworks 10 Asset Management](#page-0-0)*

Fornisce istruzioni sull'installazione del server di generazione di rapporti ZENworks per la generazione di rapporti nell'infrastruttura ZENworks.

*[Guida alla migrazione di Novell ZENworks 10 Asset Management](#page-0-0)*

Fornisce le istruzioni necessarie per eseguire la migrazione dei dati di ZENworks Asset Management 7.5 a ZENworks 10 Asset Management.

*[Riferimento rapido per lamministrazione di ZENworks 10 Asset Management](#page-0-0)*

ZENworks Asset Management è pronto per l'installazione, tuttavia potrebbe essere necessario configurare ZENworks per adattarlo all'ambiente. Il *Riferimento rapido per l'amministrazione* include istruzioni di base per:

- Configurazione della zona
- Distribuzione dell'agente Adaptive di ZENworks
- Gestione dei dispositivi
- Messaggistica e generazione di rapporti del sistema

# <span id="page-18-0"></span><sup>3</sup>**Documentazione sull'amministrazione**

I seguenti riferimenti per Novell® ZENworks® 10 Asset Management SP2 includono panoramiche, istruzioni su configurazione, utilizzo gestione continuativa e altre informazioni:

*[Riferimento rapido per lamministrazione di ZENworks 10 Asset Management](#page-0-0)*

Fornisce le istruzioni su come configurare ZENworks Asset Management sulla rete, inclusi i task brevi per acquisire dimestichezza con le funzioni del prodotto.

*[Riferimento per lamministrazione del sistema ZENworks 10 Management](#page-0-0)*

Fornisce le istruzioni su server e satelliti ZENworks, origini utente, account amministratore ZENworks, impostazioni di configurazione della zona di gestione, manutenzione del database e così via.

*[Riferimento per le utility dalla riga di comando di ZENworks 10 Asset Management](#page-0-0)*

Fornisce istruzioni sulle utility dalla riga di comando zman, zac e zeninfocollect.

*[Riferimento per rilevazione, distribuzione e disattivazione permanente di ZENworks 10](#page-0-0)* 

Fornisce istruzioni sulla registrazione dei dispositivi, l'agente Adaptive di ZENworks, la rilevazione dei dispositivi della rete, l'importazione dei dispositivi solo inventariati e i task di distribuzione.

*[Riferimento per Inventario risorse di ZENworks 10](#page-0-0)* 

Fornisce istruzioni sulla raccolta dell'inventario software e hardware; viene inoltre indicato come eseguire la scansione, visualizzare le informazioni sull'inventario del dispositivo individuale e generare rapporti sull'inventario.

*[Riferimento per ZENworks 10 Asset Management](#page-0-0)*

Fornisce istruzioni su come gestire le risorse software, inclusi il controllo dell'utilizzo del software, la gestione dei contratti software e l'applicazione della conformità delle licenze software.

*[Riferimento per la generazione dei rapporti nel sistema ZENworks 10 Asset Management](#page-0-0)*

Fornisce istruzioni su come generare rapporti BusinessObjects\* Enterprise XI nell'infrastruttura ZENworks.